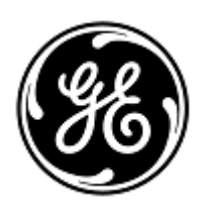

## **URGENT – ACTION CORRECTIVE DE SECURITE**

GE Healthcare

Healthcare Systems 9900 Innovation Drive Wauwatosa, WI 53226 États-Unis

Référence GE Healthcare: FMI 37201

9 janvier 2014

Destinataires: Directeur de l'établissement / Gestionnaire des risques Correspondant Local de Matériovigilance Responsable Biomédical

## Objet: **Problème intermittent du filtre ECG des moniteurs B20/B40 V1, B30 et B40 V2**

GE Healthcare a récemment pris connaissance d'un problème de sécurité potentiel concernant les réglages du filtre ECG associés aux moniteurs patient B20/B40 V1, B30 et B40 V2. **Veuillez vous assurer que tous les utilisateurs potentiels de votre établissement ont pris connaissance de cet avis de sécurité et des actions recommandées.**

**Problème de sécurité** Les moniteurs patient B20, B30 et B40 définissent mal le réglage du filtre ECG s'ils démarrent avec une respiration d'impédance réglée sur la position ON (Marche). Au lieu du filtre sélectionné par l'utilisateur, un filtre passe-haut supplémentaire de 0,5 Hz est utilisé. Le filtre passe-haut supplémentaire de 0,5 Hz génère des changements au niveau de la morphologie de l'onde ECG et l'affichage de valeurs ST est incorrect. Dans ce cas, la mesure d'élévation ST peut être sous-estimée et, par conséquent, le traitement du patient peut être retardé.

> Il n'y a aucun problème lorsque le moniteur démarre avec la respiration d'impédance réglée sur la position OFF (Arrêt).

**Instructions de sécurité** Afin d'éviter de mal régler le filtre, vous devez enregistrer la respiration d'impédance sur OFF (Arrêt) comme réglage par défaut en suivant les instructions suivantes :

- 1. Allumer le moniteur
- 2. Si « Resp » s'affiche dans la zone de courbe, désactivez « Resp » dans les zones de courbe (Réglage Moniteur->Réglage écran->Zone de courbes->Zone); si « Resp » s'affiche dans une des zones, désactivez « Resp » dans le champ zone en passant sur ARRET

Si « Resp » s'affiche dans la zone numérique, désactivez « Resp » dans les zones numériques (Réglage Moniteur->Réglage écran->Zones de numériques->Zone); si « Resp » s'affiche dans une des zones, désactivez « Resp » dans le champ zone en passant sur ARRET

- 3. Enregistrez ce mode (cette configuration). Réglage Moniteur-> Install/Service(16,4,34) ->Save Modes (13,20,31)
- 4. Éteindre le moniteur

Remarque 1 : les réglages sont associés au mode ; lorsque vous changez de mode, vous devez répéter la procédure ci-dessus.

Chaque fois que vous avez besoin du paramètre de respiration d'impédance, suivez les instructions cidessous avant de lancer la surveillance du patient :

- 1. Redémarrez le moniteur et assurez-vous qu'il démarre avec la respiration d'impédance sur OFF (Arrêt).
- 2. Mettez la respiration d'impédance sur ON (Marche).

REMARQUE 2 : concernant le B30, ne rebranchez pas le module E-PSM(P)W ou E-PSM(P) lorsque le paramètre de respiration d'impédance est utilisé, mais débranchez uniquement le module E-PSM(P)W ou E-PSM(P) lorsque le moniteur est mis sur Arrêt.

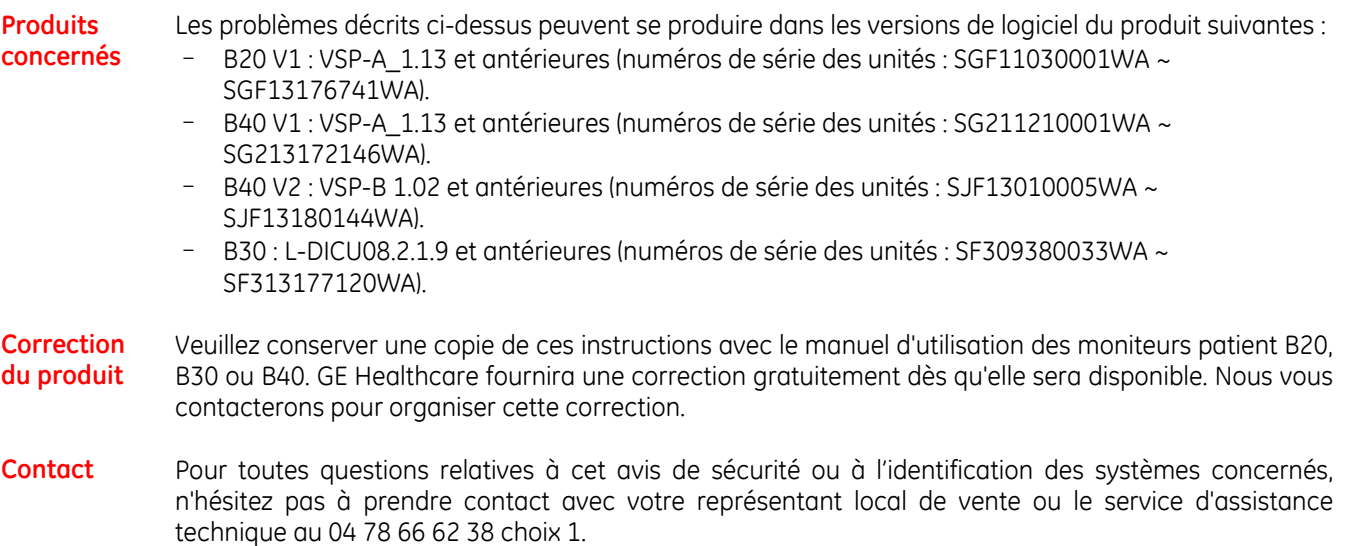

GE Healthcare confirme que les autorités règlementaires concernées ont été informées de cet avis de sécurité.

Soyez assurés que le maintien d'un niveau de sécurité et de qualité élevé est notre principale priorité. Pour toute question, n'hésitez pas à nous contacter immédiatement.

Cordialement,

min

James Dennison Vice-président QARA GE Healthcare Systems

Dyll M. Hu

Douglas M. Hansell, M.D., MPH Responsable médical en chef GE Healthcare